#### University of California - Irvine

# Intro to Linux on the HPC cluster

Harry Mangalam harry.mangalam@uci.edu

## **Computing Philosophy**

- Unlike your Science...
- Be lazy.
- Copy others.
- Don't invent anything you don't have to.
- Re-USE, re-CYCLE, DON'T re-invent.
- Don't be afraid to ask others.
- Resort to new code only when absolutely necessary.

## Philosophy – Take Away

You're not CS, not programmers

Don't try to be them

• But! Try to think like them, at least a bit

Google is your friend

## **Getting Help**

- Fix IT Yourself with Google http://goo.gl/05MnTi
- Listservs, forums, IRCs are VERY useful for more involved questions.
- The HPC Web page http://hpc.oit.uci.edu/ and HOWTOs there.
- Us Harry, Garr, Joseph, Edward
- BUT!! Unless you ask questions intelligently, you will get nothing but grief.

#### **How to Ask Questions**

- Reverse the situation: if you were answering the question, what information would you need?
- Not Science, but it is Logic.
- Include enough info to recreate the problem
- Exclude what's not helpful or ginormous (use http://pastie.org or http://tny.cz)
- Use text, not screenshots if possible.

## **Bad Question**

Why doesn't "X" work?

### **Good Question**

I tried running the new podunk/2.8.3 module this morning and it looks like I can't get it to launch on the Free64 queue. My output files aren't helping me figure out what is wrong.

I am working out of /bio/joeuser/RNA\_Seq\_Data/ and the qsub script is 'job12.sh'. The output should be in /bio/joeuser/RNA\_Seq\_Data/output.

I tested it in my login shell with a small data set and it worked OK, but when I submit the job, it appears to go thru the scheduler but then dies immediately when it hits the execution node.

I can't find any output to tell me what's wrong, but the error messages suggest that there's a problem finding libgorp.so.3

#### HELP US HELP YOU

#### We Need:

- the directory in which you're working (pwd),
- the machine you're working on (hostname)
- modules loaded (*module list*)
- computer / OS you're connecting from
- the command you used and the error it caused (in /text/, not screenshot)
- much of this info is shown by your prompt
- try the *mayday* script from anywhere on HPC

see http://goo.gl/6eZORd

## On to HPC

What is the H<sub>igh</sub> P<sub>erformance</sub> C<sub>omputing</sub> Cluster?

and...

Why do I need HPC?

### What is a Cluster?

- Pod of large (multicore) general purpose computers that
- run the Linux Operating System
- are linked by some form of networking
- have access to networked storage
- can work in concert to address large problems (altho each core is pretty slow) ..
- ..by scheduling jobs very efficiently

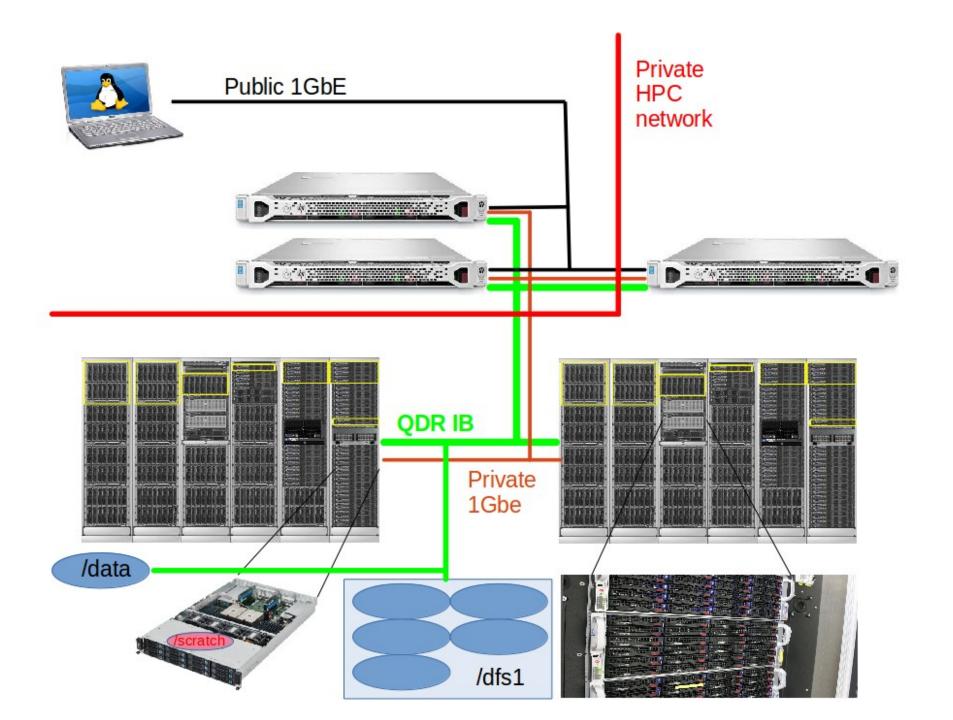

#### What HPC is

- ~7400 64b Cores Mostly AMD, few Intel
- ~44TB aggregate RAM
- ~1.3PB of storage
- Connected by 1Gb ethernet (100MB/s)
- Connected by QDR IB (4000MB/s)
- Grid Engine Scheduler to handle Queues
- > 1950 users, 100+ are online at anytime

#### What HPC is NOT

- NOT: your personal machine
- It is a shared resource.
- What you do affects all the other users, so think before you hit that 'Enter' key.
- Well secured from mischief and disasters not an invitation

## **HPC FileSystem Layout**

```
Orange - Cluster Wide
Black - Node Specific
                  NFS Mount
    - data/
                  All Programs are installed here
     —apps
                  Users home directory
                                                            - 50GB LIMIT PER USER
     +-users
                  Public scratch space, overflow
                                                            - 2 TB limit (but only active data)
 ---- pub/
                  Space for BIO group \rightarrow /dfs1
   bio/
                  Space for SOM group → /dfs1
   - som/
   — cbcl/
                  Space for CBCL group → /dfs1
   — dfs1/
                  BeeGFS Distributed File System
                                                                   ~460TB
 ---- dfs2/
                  BeeGFS Distributed File System
                                                                   ~190TB
                  Node-specific temporary storage per job (faster than all above)
                                                                                     ~1TB - 14TB
   scratch

    fast-scratch High Speed Fraunhofer FileSystem for temporary storage

                                                                                     - 13TB
 ---- ssd-scratch Very High IOPS for DB, other jobs.
                  Same as scratch
    - /tmp
```

#### Disk Space / Quotes / Policies

- You can only have so much space
- 50GB for /data/ (home directory)
- if 6months or older without use please remove from cluster
- More for Condo owners or Groups who have bought extra disk space.
- We now have a Selective Backup system, but it's no replacement for your own backups.

## **Backup Possibilities**

- Your UCI 'Google Drive' can be connected to HPC to back up small files
- You can buy a USB drive to use as a backup →
- Use 'rsync' to do incremental backups to it:

```
rsync -av this_dir MyMac:/this_dir
```

- Your lab can buy a NAS device and mount it on HPC as an NFS mount
- Your lab can rent space on another filesystem.

#### **Data Sizes**

- Often your data will be BIG "BigData"
- BigData is somewhat 'dangerous' due to its bigness.
- Think before you start. You can't predict everything, but you can predict a lot of things – more on this later

## **Network Considerations**

#### From Cox.net ↔ UCI

```
$ traceroute moo.nac.uci.edu traceroute to moo.nac.uci.edu (128.200.34.95), 30 hops max, 60 byte packets 1 haggis.net (192.168.1.1) 0.694 ms 0.940 ms 1.134 ms 2 172.27.35.1 (172.27.35.1) 2.232 ms 2.301 ms 2.394 ms 3 10.75.151.1 (10.75.151.1) 11.647 ms 11.766 ms 11.855 ms 4 ip68-4-13-176.oc.oc.cox.net (68.4.13.176) 12.249 ms 16.099 ms 16.845 ms 5 ip68-4-11-12.oc.oc.cox.net (68.4.11.12) 17.661 ms 18.192 ms 18.181 ms 6 68.1.1.171 (68.1.1.171) 18.989 ms 23.355 ms 13.053 ms 7 xe-5-1-1.edge2.LosAngeles9.Level3.net (4.53.230.93) 16.391 ms xe-5-0-1.edge2.LosAngeles9.Level3.net (4.53.230.85) 16.392 ms xe-9-0-1.edge2.LosAngeles9.Level3.net (4.53.230.229) 17.202 ms 8 ***
9 CENIC.ear1.LosAngeles1.Level3.net (4.35.156.66) 20.376 ms 20.806 ms 20.817 ms
```

- 10 dc-uci-uci1--dc-lax-agg6-egm.cenic.net (137.164.24.42) 23.856 ms 24.259 ms 24.261 m
- 11 cpl-core--cs1-core-kazad-dum-hsrp.ucinet.uci.edu (128.200.2.194) 20.705 ms 20.684 ms 20.660 ms
- 12 msd-core--cpl-core.ucinet.uci.edu (128.195.248.250) 18.776 ms 18.656 ms 18.152 ms
- 13 415--msd-core.ucinet.uci.edu (128.195.250.162) 19.409 ms 19.281 ms 19.523 ms
- 14 moo.nac.uci.edu (128.200.34.95) 19.151 ms 19.084 ms \*

#### **Network Considerations**

#### Inside UCI (moo ↔ HPC)

```
$ traceroute hpc.oit.uci.edu traceroute to hpc.oit.uci.edu (128.200.84.34), 30 hops max, 60 byte packets 1 415-vl110.ucinet.uci.edu (128.200.34.1) 0.434 ms 0.524 ms 0.586 ms 2 cs1-core--415.ucinet.uci.edu (128.195.249.233) 0.376 ms 0.380 ms 0.416 ms 3 dca--cs1-core.ucinet.uci.edu (128.195.239.182) 0.488 ms 0.594 ms 0.736 ms 4 hpc-login-4.oit.uci.edu (128.200.84.34) 0.313 ms 0.300 ms 0.283 ms
```

## How to: Login with SSH

- SSH is an encrypted protocol so that info over the connection can't be deciphered by others.
- You MUST use SSH to connect to HPC, using the <u>command line....</u>

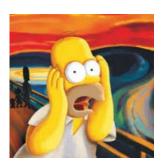

- ssh underlies 'scp' (secure copy), sftp
- Also 'sshfs' which allows you to attach your filesystem to HPC (or vice versa).

## Here vs There

- Your laptop is HERE (and HERE is often dynamic)
- (How do you find out your IP #?)
- HPC is THERE (and THERE is always static)
- Files have to get from HERE to THERE (so it's always easier to push data from HERE to THERE, but .....)
- Displays are generated THERE but are seen HERE. (both Text and Graphics).
- The point above can be exploited to make life easier. [byobu and x2go]
- Make sure of where you are (what machine you're logged into) and in which direction the bytes are going.

## **Commandline Hell**

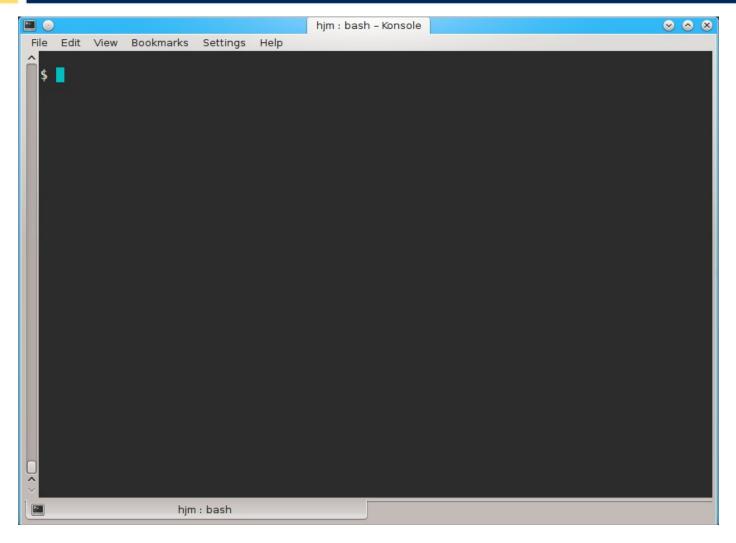

#### **Command Line Cons**

The tyranny of the blank page

No visual clues

Type vs click

- Have to know what to type
- HOW DO YOU KNOW WHAT TO TYPE???

#### **Command Line Pros**

- It doesn't get much worse than this
- When you do learn it, you'll know it and it probably won't change for the rest of your life
- It's a very efficient way of interacting with the computer (which is why it's survived for 50+yrs).
- You can use it to create simple, but very effective pipelines and workflows.

## **Keeping SSH Session Alive**

- If you need to maintain a live connection for some reason, use byobu or screen.
- It allows you to multiplex and maintain connections in a single terminal window.
- Somewhat unintuitive interface but very powerful.
- Find out how to use them via cheatsheets (Google!!)

# Byobu / Screen

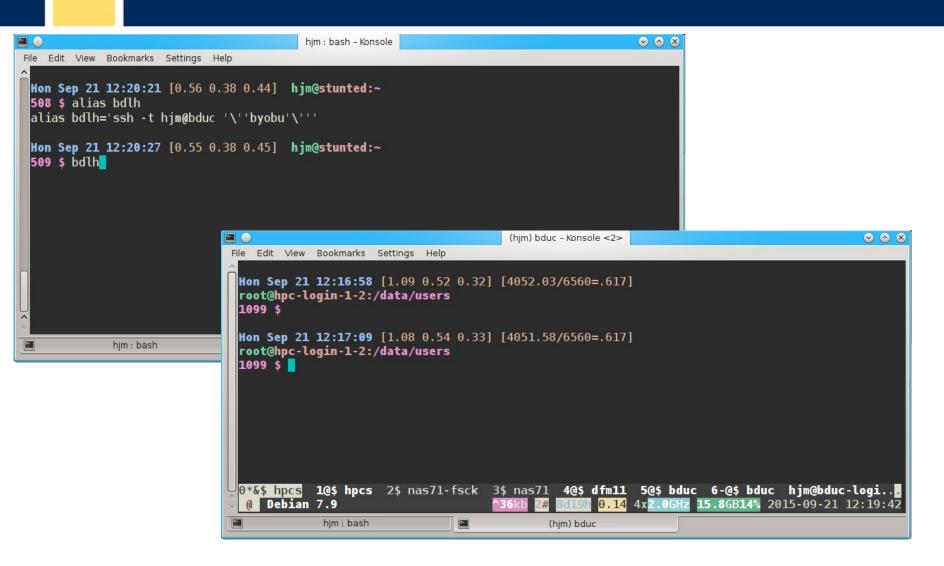

## Graphics Apps on HPC

- Linux uses X11 for graphics
- X11 is very chatty, high bandwidth, sensitive to network hops/latency.
- If you need graphics programs on HPC, use x2go vs native X11, which does for graphics what byobu does for terminal screens.
- x2go is described in the Tutorial & HOWTO,
   also ... GOOGLE
   UNIVERSITY of CALIFORNIA IRVINE

### SSH & The Shell

- Once logged in to HPC via SSH you are now using the Shell, which is..
- A program that intercepts and translates what you type, to tell the computer what to do.
- It is what you will be interacting with mostly.
- HPC shell is 'bash', altho there are others.

## Learn the shell, or else.

 If you don't get along with the shell, life will be hard.

- Before you submit anything to the cluster via qsub, get it going in your login shell.
- You're welcome to start big jobs in on the IO node, type: qrsh
- BUT: DO NOT RUN JOBS ON THE LOGIN NODES!!

# How to know if I am on Login Node?

#### Look at your shell prompt!

Mon Mar 28 21:05:29 [0.02 0.18 0.23] user@hpc-login-1-2:~
 1 \$

Can also use the command hostname

Mon Mar 28 21:05:29 [0.02 0.18 0.23] user@hpc-login-1-2:~

1 \$ hostname

hpc-login-1-2.local

## **Command Line Editing**

- Since you'll be spending a lot of time fighting with the cmd line, make it easy on yourself.
- Use cmdline editing to edit previous cmds.
- Up/Down arrow keys scroll thru cmd history.
- L/R arrow keys scroll by 1 char
- ^ means [hold down the CONTROL Key]
- ^→ & ^← makes the cursor jump by word (usually)
- Home, End, Insert, Delete keys work (except Macs lack Delete keys (because ... Steve Jobs)
- ^u kills from cursor left; ^k kills from cursor to right
- Use Tab for auto complete.

## STDIN, STDOUT, STDERR

#### • THIS IS IMPORTANT

- STDIN is usually the keyboard, but...
- STDOUT is usually the screen, but...
- STDERR is also usually the screen, but...
- All can be redirected all over the place
- to files, to pipes, to FIFOs to network sockets
- can be combined, split (by 'tee'), spawned into subshells to make simple workflows
- More on this later.

#### File & Directories

- Files & Directories much like on Mac & Win
- Except...
- Names are case-sensitive, 256 char long
- 'Folders' → 'Directories', separated by '/'
- No spaces in names\*
- [.] means 'in this dir'
- [..] means parent dir
- [~] means 'home dir'
- A leading '/' means 'from the root dir'

# Foreground & Background Jobs

- Foreground (fg) jobs are connected to the terminal. You kill a fg job with ^c.
- Background (bg) jobs have been disconnected from the terminal and are running in the bg.
- Send a job to the bg immed. by appending &
- Recall a job to the fg with fg.
- Send a fg job to the bg with ^z (suspend), then 'bg'.
- All jobs started in the terminal are killed when you log out. (usually)

  UNIVERSITY of CALIFORNIA IRVINE

## Pipe |

- Works with STDIN/OUT/ERR to create 'pipelines'
- Very similar to plumbing; can add 'tee's to introduce splits.

```
$ ls | tee 1file 2file 3file | wc
```

- STDOUT of one program goes to the STDIN of another command whose STDOUT goes to the STDIN of another program ad infinitum.
- Sooooo.....

## Pipe Example

```
w|cut -f1 -d' '|egrep -v "(^$|USER)"|sort|uniq -c|wc
```

w spits out who is on the system right now

cut -f1 -d'' chops out the 1st field (the user), based on the space token

egrep -v "(^\$|USER)" filters out both blank lines and lines with 'USER'

**sort** sorts the usernames alphabetically

uniq -c counts the unique lines

wc -I word-counts that output.

**Example: Now on HPC!** 

## Help on Commands

• cmd -h

• cmd -help or cmd --help

• man cmd

And ..... Google...

### Some Useful Commands

- Is [many options] = list fil<tab><tab>
- cd [up or down] = change directory
- find [from] -name [name] = find files
- locate [name] = where is this file?\*
- tree [options] = show the dir tree
- file [name(s)] = what is this?
- du -h = disk usage
- df -h= disk free
- less [names] = view files read-only
- cols [file] = view file in columns

## Creative / Destructive Commands

- mkdir [name] make a dir
- rmdir [name] remove a dir
- mv [from] [to] = move or rename
- cp [from] [to] = copy file(s)
- rm [file] = delete file(s)
- wget [URL] = get a file from the Internet
- curl -O [URL] = ditto, but on steroids

#### **More Useful Commands**

- mc = Midnight Commander
- [ah]top = top CPU-using processes
- time [command] = how long does it take?
- [aef]grep [regex] [files] = find regex\* in files
- cat [files] = print the files to STDOUT
- head/tail [files] = dump the top / bottom of files

## Regular Expressions

- Among the most powerful concepts in pattern matching
- Simple in concept, NASTY in implementation
- Among the ugliest / most confusing things to learn well
- But pretty easy to learn the simple parts.
- You will NEED to learn it it's central to computers and especially biology

#### Regexes (in the shell)

- Simplest form is called globbing: a\*
- Barely more complicated : a\*.txt
- A bit more: a\*th.txt
- Can be MUCH more complex:
- [aeiou] = any of 'aeiou'
- $F{3,5} = 3-5$  'F's
- **H+** = 1 or more 'H's
- . = any character
- Also classes of characters (#s, alphabetic, words)

  UNIVERSITY of CALIFORNIA - IRVINE

## **Archiving / Compression**

- tar = std archive format for Linux
- zip = common archive format, from Windows
- gzip/ungzip = common compressed format
- bzip2/bunzip2 = another compressed format
- pigz = parallel gzip (for large files)
- pbzip parallel bzip2 (ditto)

#### **Customize Your Environment**

- (or don't.. your choice)
- Set aliases (alias nu="ls -lt | head -22")
- Set Environment Variables (export EDITOR=vim)
- Change your bash behavior via shopt (google for how)
- Make these permanent via .bash\_profile & .bashrc files in your home directory (~)

# Editing Files: simple & complex

- Text-based:
- •nano, joe, vi/vim, emacs

- GUI-based:
- gedit, nedit, kate, jedit, emacs

(choose one and learn it, well)

#### **Move Data to / from HPC**

- Covered in detail in HPC USER HOWTO, which references: <goo.gl/XKFEp>
- scp on Mac, Linux
- WinSCP, Filezilla, CyberDuck, FDT on Win
- Everyone should know how to use rsync. Not the easiest to learn, but very powerful & scriptable.
- rsync GUIs for Linux, Windows, MacOSX

## **Using Software on HPC**

3 main sets of programs

- •Your personal set (typically in ~/bin)
- •The default system utilities cut, grep, ls, mv, cp, rm, cd, etc...
- The module system programs

## The Module System

- [module avail] shows all installed software
- [module load R/3.01] loads program R
   version 3.01 (but doesn't start it)
- [module unload] unloads the specified program
- [module purge] removes all loaded modules
- [module list] lists all the currently loaded modules

#### **How to Find Software**

- na<tab><tab> → name
- yum search <search term> # CentOS
- module avail (will dump all modules)
- Google
- Ask us.

## The Scheduler (GE)

- Just another program that juggles requests for resources
- Make sure the submitted program is working on a small set of test data on an interactive shell.
- Need a short bash script (aka qsub script) to tell the GE what your program needs to run.
- Can improve the performance of your program in a variety of ways (staging data, running in parallel, using array jobs, etc)

### The Scheduler: qsub vs qrsh

- qrsh will log you into an Interactive Node (IO Node) where you can test out your scripts
- IO Nodes are useful for GUI programs (X11 & x2go needed) or testing / running SMALL and FAST data sets
- A qsub script is just a series of bash commands that sets up your resource requirements, PATHs, executes your jobs, and does the post-processing.
- NO USER INVOLVEMENT during the process

#### **GE Useful Commands**

- qstat Queue Status
- queue / q What queues you have access to
- qdel Delete/Stop your job
- qhost Show all nodes and their status
- Use man cmd to find out more information on above

#### Ref:

http://hpc.oit.uci.edu/running-jobs

## Sample QSUB Script

- Visit:
- <a href="http://hpc.oit.uci.edu/guides/qsub-biolinux.html">http://hpc.oit.uci.edu/guides/qsub-biolinux.html</a>

- Ref:
- <http://goo.gl/hrcXBg>

#### **GE – Request Node Resources**

Use Case: You know your program requires at least

24GB Memory 16 CPU Cores

You need to tell the scheduler

```
#$ -l mem_free=24G
#$ -pe openmp 16
```

This does not make your program run faster or use all cores – you simply reserve this amount

#### GE – Queues

- As you noticed, the scheduler uses queues to slot your job into available Qs.
- Some queues have higher priority than others.
- Type queue or q to see what you have access to.
- You specify these Qs in your qsub script with:

```
#$ -q som, asom, free*

(note that you can use globs (free*) to specify Qs)
```

#### **GE – Free and All Queue**

 The free\* queue allows anyone to use CPU cycles when they are not in use on any queue/node cluster wide

 When owners want to use their nodes, free\* jobs are suspended

• Similar to the free\* queue, the 'all' queue is group-specific: **a**bio, **a**som, etc.

University of California - Irvine

## **Big Data**

- Volume
- Scary sizes, and getting bigger
  - Velocity
- Special approaches to speed analysis
  - Variety
- •Domain-specific standards (HDF5/netCDF, bam/sam, FITS), but often aggregations of unstructured data
  - BigData Hints for Newbies
     <a href="http://goo.gl/aPj4az">http://goo.gl/aPj4az</a>>

## Big Data – How Big is Big?

| #<br>Bytes      | Byte name / Abbriev'n                 | Approximation                                                                                                    |
|-----------------|---------------------------------------|----------------------------------------------------------------------------------------------------|
| 1/8             | bit (b)                               | 0 or 1: the smallest amount of information.                                                                                                    |
| 1               | Byte (B)                              | 8 bits, the smallest chunk normally represented in a programming language.                                                                                                    |
| 210             | 1,024 B (1 KB)                        | a short email is a few KBs                                                                                                    |
| 2 <sup>20</sup> | 1,048,576 B (1 MB)                    | a PhD Thesis ; Human Chr 1 is ~250 MB                                                                                                    |
| 230             | 1,073,741,824 B (1 GB)                | the Human Genome is 3,095,693,981 B (optimized,<br>~780 Mb @ 2b/base); a BluRay DVD holds 25GB per<br>layer (most movie BluRays are dual-layer = 50GB); a<br>Genomic bam file is ~150GB |
| 2 <sup>32</sup> | 4,294,967,296 (4GB)                   | fuzzy border between SmallData (32b) and<br>BigData (64b)                                                                                                    |
| 240             | 1,099,511,627,776 B (1 TB)            | 1/10th Library of Congress (LoC); the primary data fr.<br>an Illumina HiSeq2K is ~5 TB                                                                                                  |
| 250             | 1,125,899,906,842,624 B<br>(1 PB)     | 100X LoC; ~HPC's aggregate storage; ~100 PB is the yearly storage requirements of YouTube.                                                                                              |
| 2 <sup>60</sup> | 1,152,921,504,606,846,976<br>B (1 EB) | the est. capacity of the NSA's data facility is ~12 EB                                                                                                    |

#### **Inodes and ZOT Files**

- Inodes contain the metadata for files and dirs
- Inodes are pointers to the data
- Regardless of size, a file needs at least one inode to locate it.
- A file of 1 byte takes up the same minimum inode count as a file of 1TB
- DO NOT USE ZOTFILES!! Zillions of Tiny Files

## **Editing Big Data**

 Use format-specific utilities to view such files and hash values to check if they're identical to what they should be.

 Try not to be the person who tries to open a 200GB compressed data file with nano/vim/joe/emacs, etc.

## [De]Compression

- If your applications can deal with compressed data, KEEP IT COMPRESSED.
- If they can't, try to use pipes (|) to decompress in memory and feed the decompressed stream to the app. Many popular apps now allow this.
- Use native utilities to examine the compressed data (zcat/unzip/gunzip, grep, archivemount, Vitables, ncview, etc.

## **Moving BigData**

- 1st: Don't.
- Otherwise, plan where your data will live for the life of the analysis, have it land there, and don't move it across filesystems.
- Don't DUPLICATE DUPLICATE DUPLICATE BigData
- See: <a href="http://goo.gl/2iaHqD">http://goo.gl/2iaHqD</a>
- rsync for modified data
- bbcp for new transfers of large single files, regardless of network
- tar/netcat for deep/large dir structures over LANs
- tar/gzip/bbcp to copy deep/large dir structures over WANs

#### Checksums

- They work. Choose one and use it.
- md5sum / jacksum / shasum
- Use MANIFEST files & copy them along with the data files.
- See Checksum example
- http://goo.gl/uvB5Fy

## Follow Along

 Take a few moments to login to cluster and follow along if you want.

After logging in, follow me on screen

- Ref:
- http://moo.nac.uci.edu/~hjm/biolinux/Linux\_Tutorial\_12.html